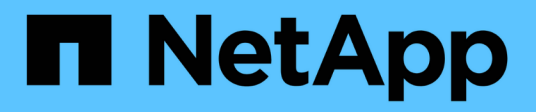

### **Disaster recovery for FlexGroup volumes** ONTAP 9

NetApp September 18, 2024

This PDF was generated from https://docs.netapp.com/us-en/ontap/flexgroup/disaster-recovery-workflowtask.html on September 18, 2024. Always check docs.netapp.com for the latest.

# **Table of Contents**

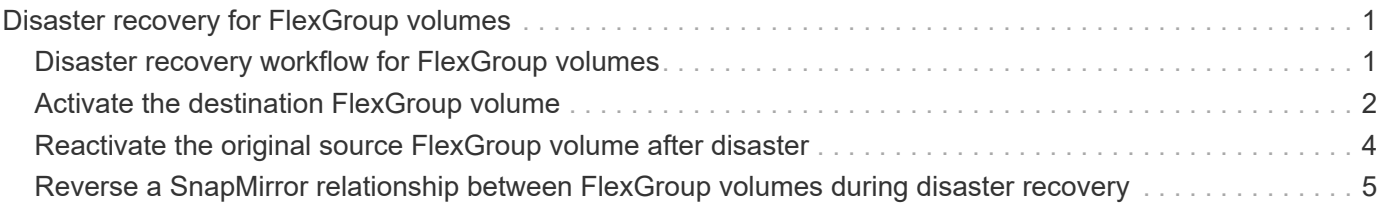

# <span id="page-2-0"></span>**Disaster recovery for FlexGroup volumes**

## <span id="page-2-1"></span>**Disaster recovery workflow for FlexGroup volumes**

When a disaster strikes on the source FlexGroup volume, you should activate the destination FlexGroup volume and redirect client access. Depending on whether the source FlexGroup volume can be recovered, you should either reactivate the source FlexGroup volume or reverse the SnapMirror relationship.

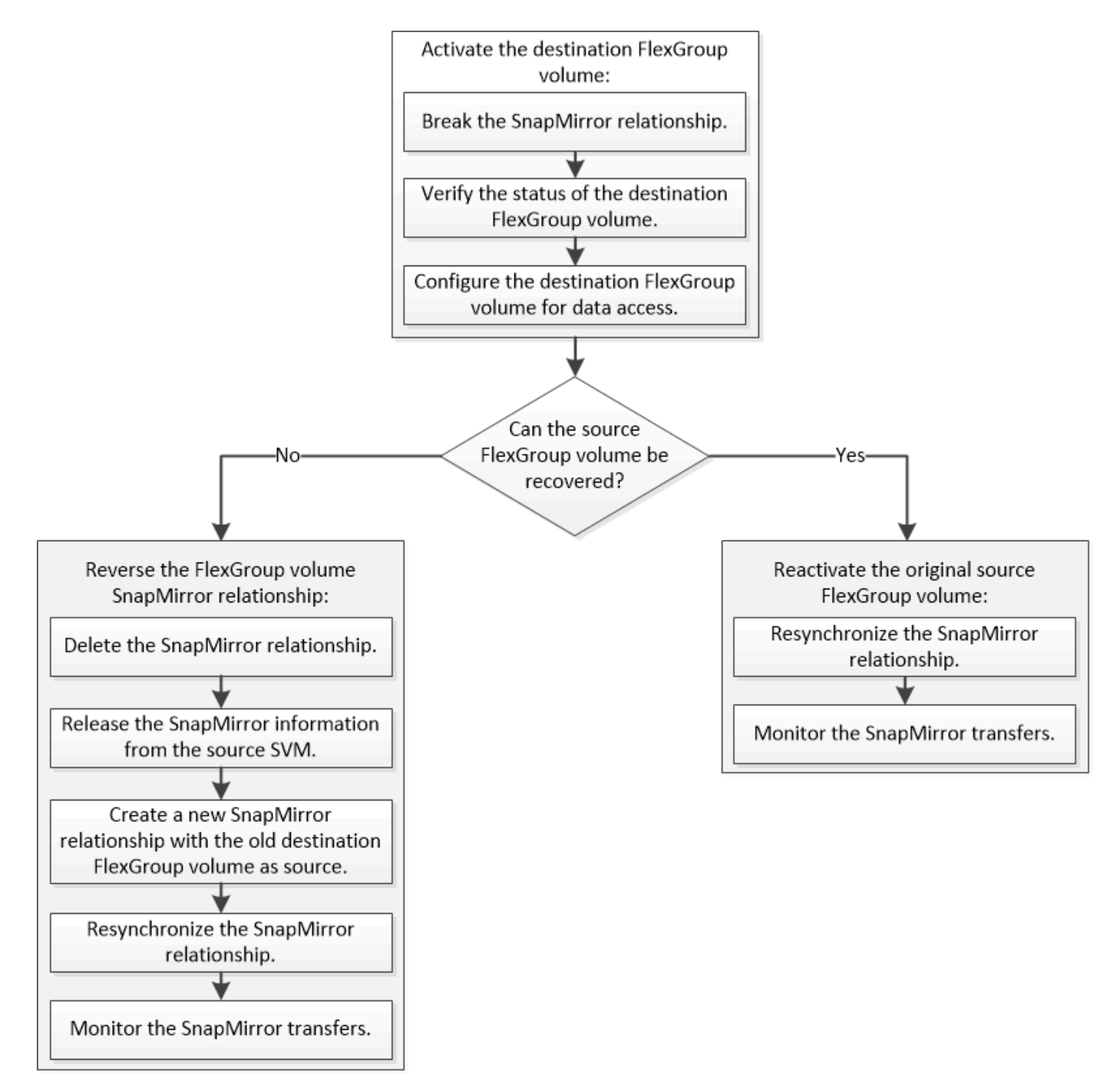

### **About this task**

Client access to the destination FlexGroup volume is blocked for a brief period when some SnapMirror

operations, such as SnapMirror break and resynchronization, are running. If the SnapMirror operation fails, it is possible that some of the constituents remain in this state and access to the FlexGroup volume is denied. In such cases, you must retry the SnapMirror operation.

## <span id="page-3-0"></span>**Activate the destination FlexGroup volume**

When the source FlexGroup volume is unable to serve data due to events such as data corruption, accidental deletion or an offline state, you must activate the destination FlexGroup volume to provide data access until you recover the data on the source FlexGroup volume. Activation involves stopping future SnapMirror data transfers and breaking the SnapMirror relationship.

### **About this task**

You must perform this task from the destination cluster.

### **Steps**

1. Disable future transfers for the FlexGroup volume SnapMirror relationship: snapmirror quiesce dest svm:dest flexgroup

cluster2::> snapmirror quiesce -destination-path vsd:dst

2. Break the FlexGroup volume SnapMirror relationship: snapmirror break dest svm:dest flexgroup

cluster2::> snapmirror break -destination-path vsd:dst

3. View the status of the SnapMirror relationship: snapmirror show -expand

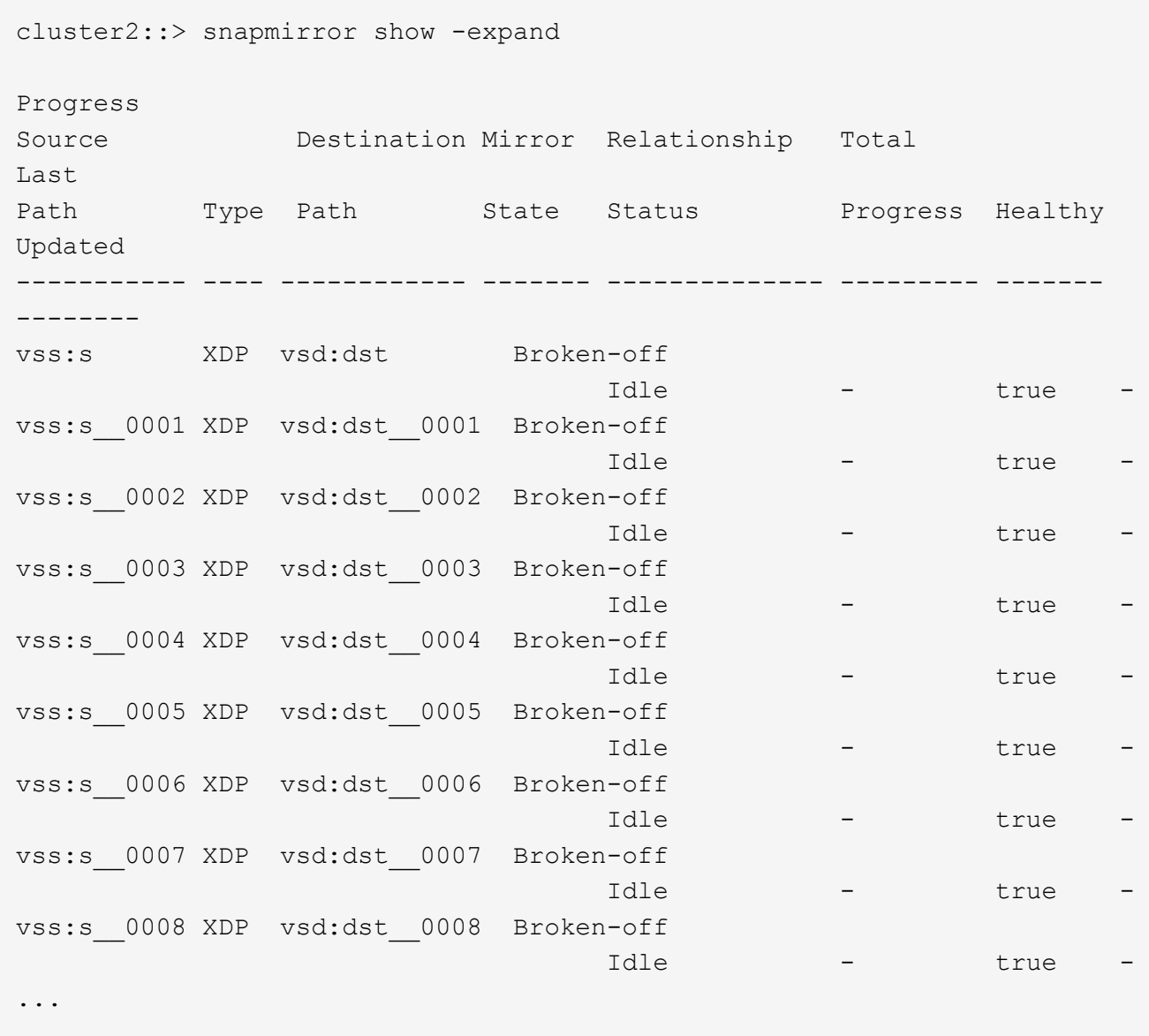

The SnapMirror relationship status of each constituent is Broken-off.

4. Verify that the destination FlexGroup volume is read/write: volume show -vserver svm\_name

```
cluster2::> volume show -vserver vsd
Vserver Volume Aggregate State Type Size
Available Used%
--------- ------------ ------------ ---------- ---- ----------
 ---------- -----
vsd dst - online **RW** 2GB
1.54GB 22%
vsd d2 - online DP 2GB
1.55GB 22%
vsd root_vs0 aggr1 online RW 100MB
94.02MB 5%
3 entries were displayed.
```
5. Redirect clients to the destination FlexGroup volume.

### <span id="page-5-0"></span>**Reactivate the original source FlexGroup volume after disaster**

When the source FlexGroup volume becomes available, you can resynchronize the original source and original destination FlexGroup volumes. Any new data on the destination FlexGroup volume is lost.

### **About this task**

Any active quota rules on the destination volume are deactivated and the quota rules are deleted before resynchronization is performed.

You can use the volume quota policy rule create and volume quota modify commands to create and reactivate quota rules after the resynchronization operation is complete.

### **Steps**

- 1. From the destination cluster, resynchronize the FlexGroup volume SnapMirror relationship: snapmirror resync -destination-path dst\_svm:dest\_flexgroup
- 2. View the status of the SnapMirror relationship: snapmirror show -expand

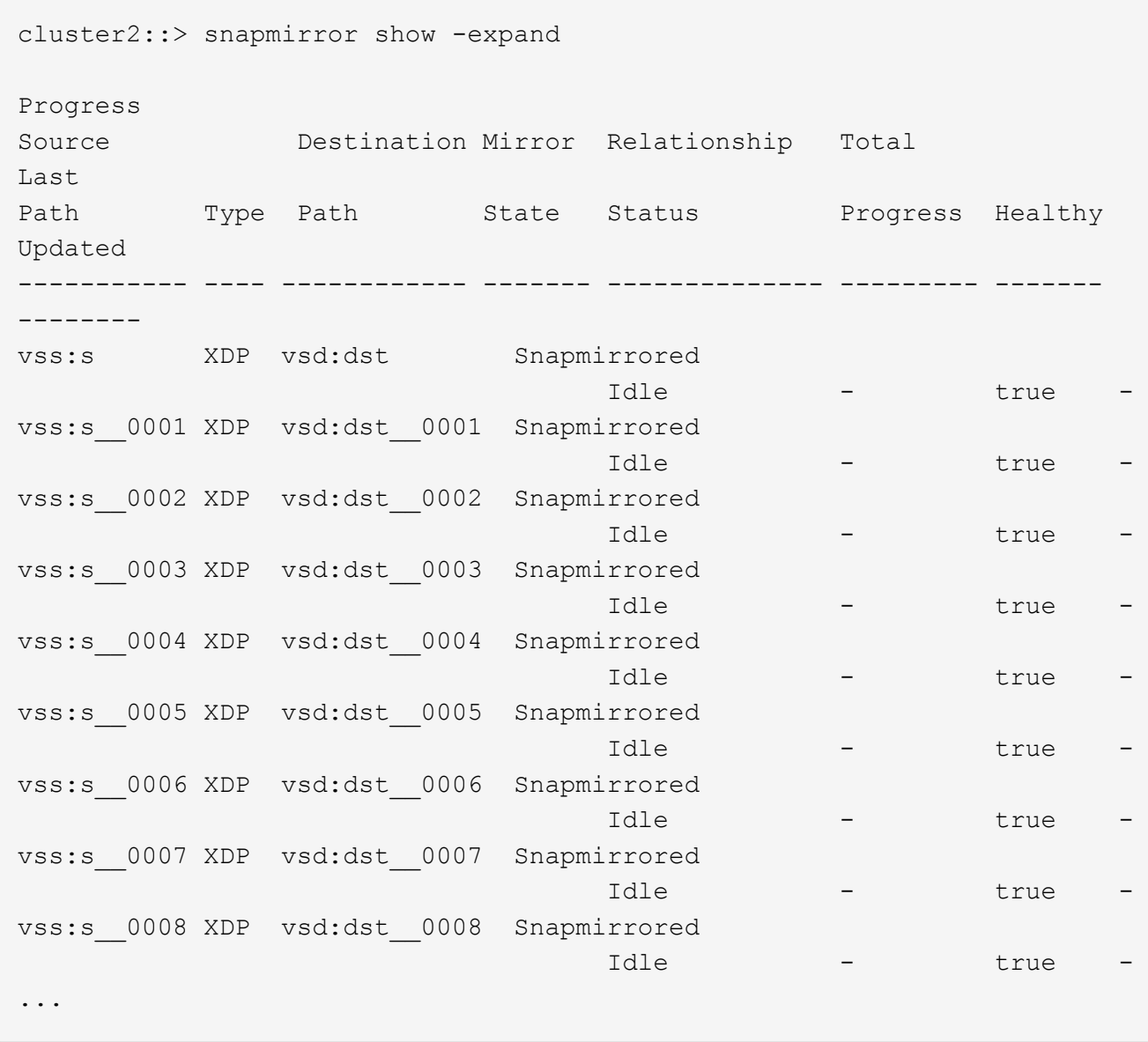

The SnapMirror relationship status of each constituent is Snapmirrored.

### <span id="page-6-0"></span>**Reverse a SnapMirror relationship between FlexGroup volumes during disaster recovery**

When a disaster disables the source FlexGroup volume of a SnapMirror relationship, you can use the destination FlexGroup volume to serve data while you repair or replace the source FlexGroup volume. After the source FlexGroup volume is online, you can make the original source FlexGroup volume a read-only destination and reverse the SnapMirror relationship.

### **About this task**

Any active quota rules on the destination volume are deactivated and the quota rules are deleted before resynchronization is performed.

You can use the volume quota policy rule create and volume quota modify commands to create and reactivate quota rules after the resynchronization operation is complete.

#### **Steps**

1. On the original destination FlexGroup volume, remove the data protection mirror relationship between the source FlexGroup volume and the destination FlexGroup volume: snapmirror delete -destination -path svm name:volume name

cluster2::> snapmirror delete -destination-path vsd:dst

2. On the original source FlexGroup volume, remove the relationship information from the source FlexGroup volume: snapmirror release -destination-path svm name:volume name -relationship -info-only

After deleting a SnapMirror relationship, you must remove the relationship information from the source FlexGroup volume before attempting a resynchronization operation.

```
cluster1::> snapmirror release -destination-path vsd:dst -relationship
-info-only true
```
3. On the new destination FlexGroup volume, create the mirror relationship: snapmirror create -source-path src svm name: volume name -destination-path dst svm name:volume name -type XDP -policy MirrorAllSnapshots

```
cluster1::> snapmirror create -source-path vsd:dst -destination-path
vss:src -type XDP -policy MirrorAllSnapshots
```
4. On the new destination FlexGroup volume, resynchronize the source FlexGroup: snapmirror resync -source-path svm name:volume name

cluster1::> snapmirror resync -source-path vsd:dst

5. Monitor the SnapMirror transfers: snapmirror show -expand

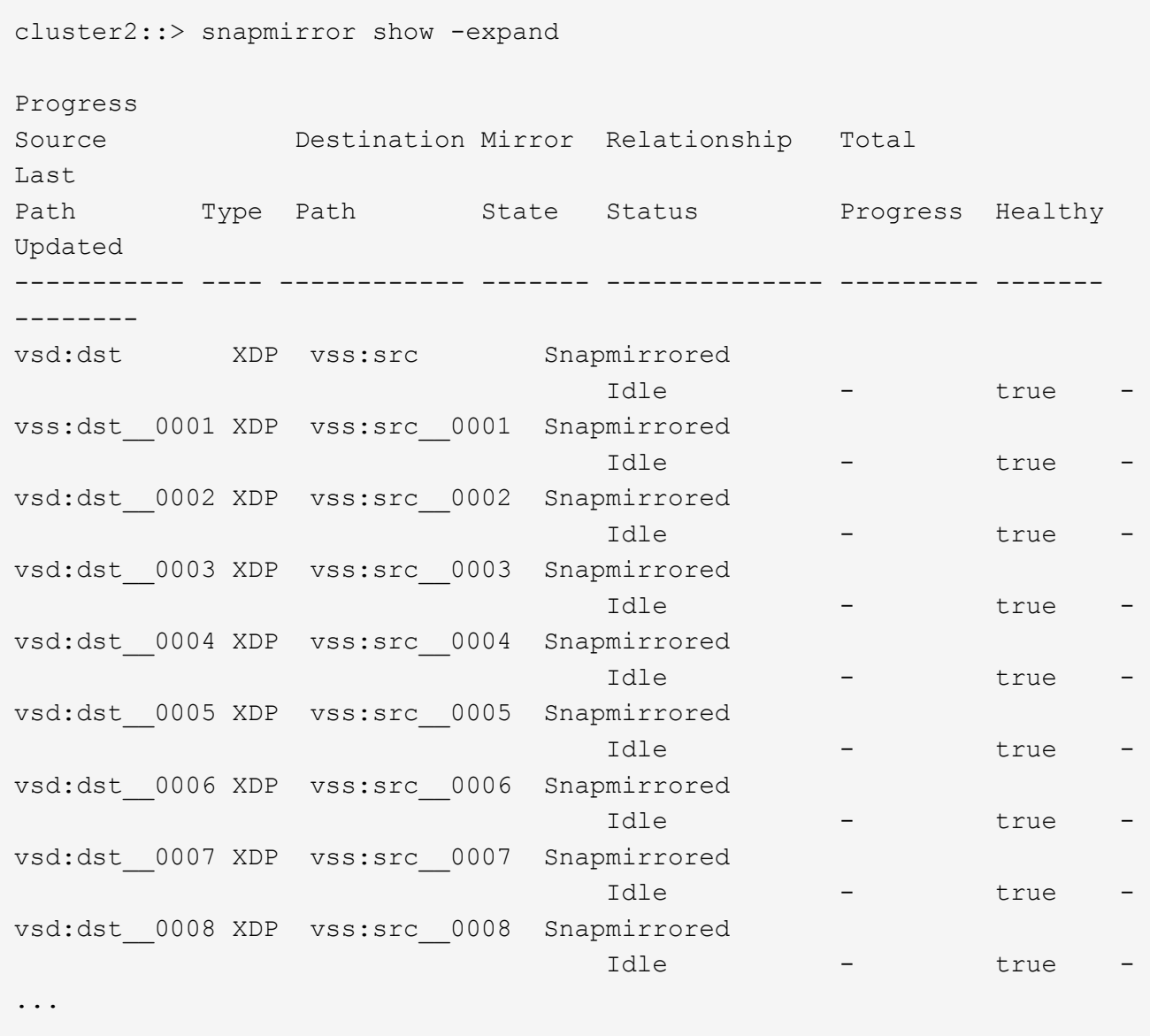

The SnapMirror relationship status of each constituent shows as  ${\tt Snapmirrored}$  that indicates that the resynchronization was successful.

### **Copyright information**

Copyright © 2024 NetApp, Inc. All Rights Reserved. Printed in the U.S. No part of this document covered by copyright may be reproduced in any form or by any means—graphic, electronic, or mechanical, including photocopying, recording, taping, or storage in an electronic retrieval system—without prior written permission of the copyright owner.

Software derived from copyrighted NetApp material is subject to the following license and disclaimer:

THIS SOFTWARE IS PROVIDED BY NETAPP "AS IS" AND WITHOUT ANY EXPRESS OR IMPLIED WARRANTIES, INCLUDING, BUT NOT LIMITED TO, THE IMPLIED WARRANTIES OF MERCHANTABILITY AND FITNESS FOR A PARTICULAR PURPOSE, WHICH ARE HEREBY DISCLAIMED. IN NO EVENT SHALL NETAPP BE LIABLE FOR ANY DIRECT, INDIRECT, INCIDENTAL, SPECIAL, EXEMPLARY, OR CONSEQUENTIAL DAMAGES (INCLUDING, BUT NOT LIMITED TO, PROCUREMENT OF SUBSTITUTE GOODS OR SERVICES; LOSS OF USE, DATA, OR PROFITS; OR BUSINESS INTERRUPTION) HOWEVER CAUSED AND ON ANY THEORY OF LIABILITY, WHETHER IN CONTRACT, STRICT LIABILITY, OR TORT (INCLUDING NEGLIGENCE OR OTHERWISE) ARISING IN ANY WAY OUT OF THE USE OF THIS SOFTWARE, EVEN IF ADVISED OF THE POSSIBILITY OF SUCH DAMAGE.

NetApp reserves the right to change any products described herein at any time, and without notice. NetApp assumes no responsibility or liability arising from the use of products described herein, except as expressly agreed to in writing by NetApp. The use or purchase of this product does not convey a license under any patent rights, trademark rights, or any other intellectual property rights of NetApp.

The product described in this manual may be protected by one or more U.S. patents, foreign patents, or pending applications.

LIMITED RIGHTS LEGEND: Use, duplication, or disclosure by the government is subject to restrictions as set forth in subparagraph (b)(3) of the Rights in Technical Data -Noncommercial Items at DFARS 252.227-7013 (FEB 2014) and FAR 52.227-19 (DEC 2007).

Data contained herein pertains to a commercial product and/or commercial service (as defined in FAR 2.101) and is proprietary to NetApp, Inc. All NetApp technical data and computer software provided under this Agreement is commercial in nature and developed solely at private expense. The U.S. Government has a nonexclusive, non-transferrable, nonsublicensable, worldwide, limited irrevocable license to use the Data only in connection with and in support of the U.S. Government contract under which the Data was delivered. Except as provided herein, the Data may not be used, disclosed, reproduced, modified, performed, or displayed without the prior written approval of NetApp, Inc. United States Government license rights for the Department of Defense are limited to those rights identified in DFARS clause 252.227-7015(b) (FEB 2014).

#### **Trademark information**

NETAPP, the NETAPP logo, and the marks listed at<http://www.netapp.com/TM>are trademarks of NetApp, Inc. Other company and product names may be trademarks of their respective owners.